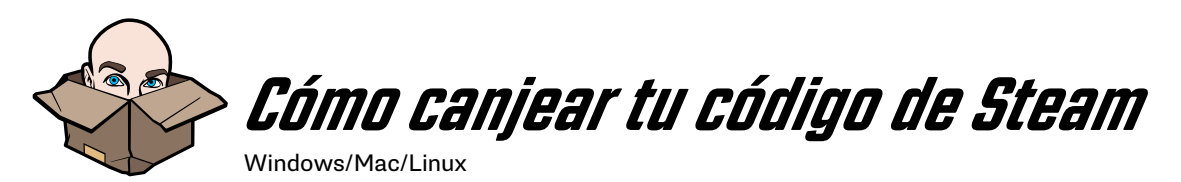

¡Gracias por adquirir un título de Jackbox Games para Steam!

- 1. Si aún no has instalado el cliente de Steam, descárgalo, instálalo y crea una cu[e](http://tiny.cc/tlbxvy )nta de Steam: [store.steampowered.com](http://store.steampowered.com)
- 2. Inicia el cliente de Steam en tu ordenador Windows o Mac e inicia sesión en tu cuenta de Steam.
- 3. En la esquina superior izquierda, haz clic en la opción Productos. ¡En un Mac, esto podría estar en otra barra! (Consulta las instrucciones para Mac en la página 2)
- 4. En el menú desplegable que aparece, selecciona «Activar un producto en Steam». También puedes hacerlo mediante el botón «+ Añadir un producto» de la esquina inferior izquierda.
- 5. Sigue las instrucciones en pantalla para completar el proceso. Es posible que tengas que aceptar los términos y condiciones de Steam para acceder a la página de canje.

Si tienes problemas para descargar el juego, ponte en contacto con Steam. Una vez descargado el juego, si tienes problemas para arrancarlo o encuentras errores, dirígete aquí: [help.jackboxgames.com](http://help.jackboxgames.com)

El código de Steam es válido para las versiones de PC, Mac y Linux de nuestros juegos (si se encuentran disponibles). Esta descarga no se puede transferir a otras plataformas. Si quieres jugar en otra consola como PlayStation o Xbox, tendrás que adquirir el juego en dichas plataformas.

Una vez se haya descargado el juego, visita [Jackboxgames.com/es-es/#play](https://www.jackboxgames.com/es-es/#play) para responder todas las preguntas que tengas sobre cómo empezar.

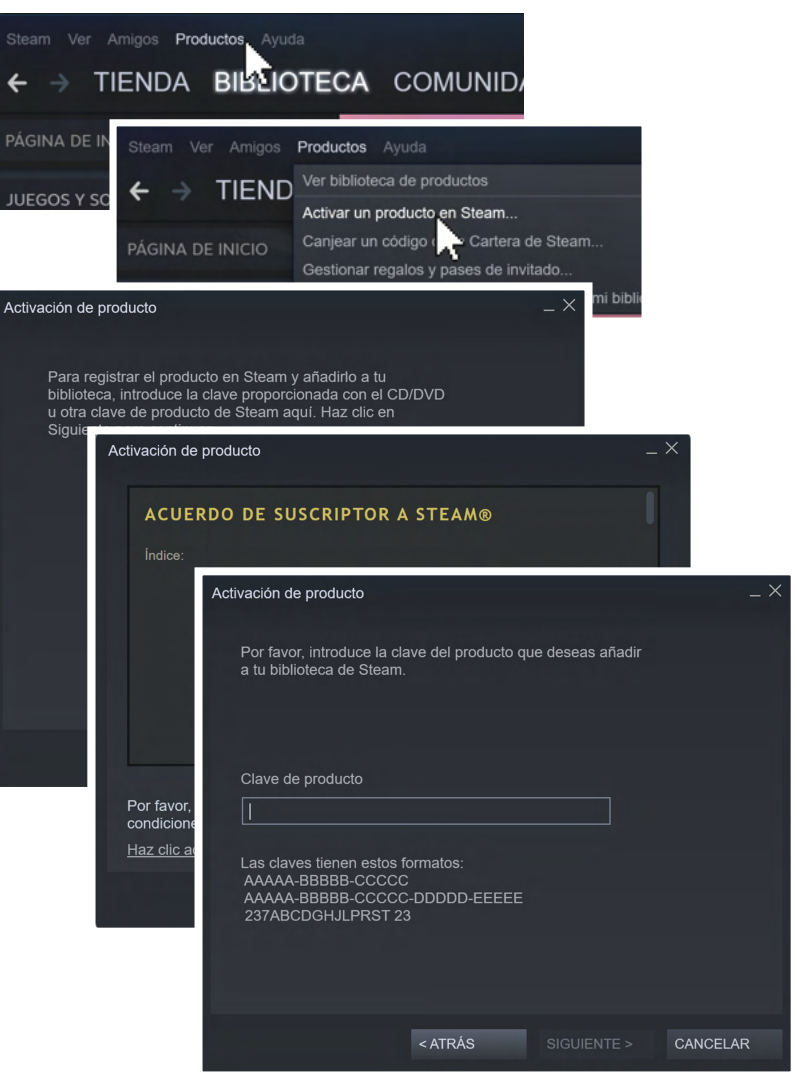

*Nota: Este juego no es compatible con emparejamientos en línea. Se puede jugar con gente que no se encuentre en tu misma ubicación, pero necesitarás un medio para compartir tu pantalla, como un servicio de retransmisión en directo, como Twitch o YouTube, u otra herramienta de videoconferencia. Los títulos de Jackbox Games que se venden a través de nuestra página web solo están disponibles en inglés.*

## **Tu código de Steam:**

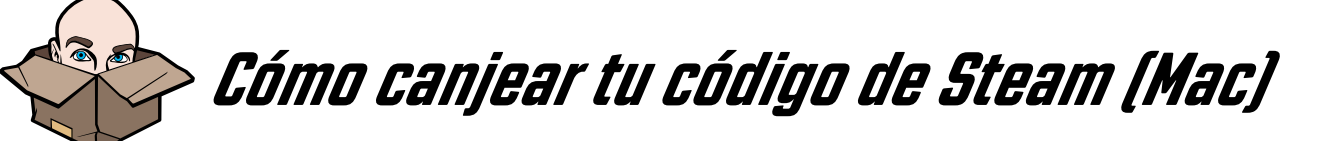

¡Gracias por adquirir un título de Jackbox Games para Steam!

- 1. Si aún no has instalado el cliente de Steam, descárgalo, instálalo y crea una cu[e](http://tiny.cc/tlbxvy )nta de Steam: [store.steampowered.com](http://store.steampowered.com)
- 2. Inicia el cliente de Steam en tu ordenador Windows o Mac e inicia sesión en tu cuenta de Steam.
- 3. En la barra de menús de tu Mac, haz clic en la opción Productos (que se encuentra entre Amigos y Ventana).
- 4. En el menú desplegable que aparece, selecciona «Activar un producto en Steam». También puedes hacerlo mediante el botón «+ Añadir un producto» de la esquina inferior izquierda.
- 5. Sigue las instrucciones en pantalla para completar el proceso. Es posible que tengas que aceptar los términos y condiciones de Steam para acceder a la página de canje.

Si tienes problemas para descargar el juego, ponte en contacto con Steam. Una vez descargado el juego, si tienes problemas para arrancarlo o encuentras errores, dirígete aquí: [help.jackboxgames.com](http://help.jackboxgames.com)

El código de Steam es válido para las versiones de PC, Mac y Linux de nuestros juegos (si se encuentran disponibles). Esta descarga no se puede transferir a otras plataformas. Si quieres jugar en otra consola como PlayStation o Xbox, tendrás que adquirir el juego en dichas plataformas.

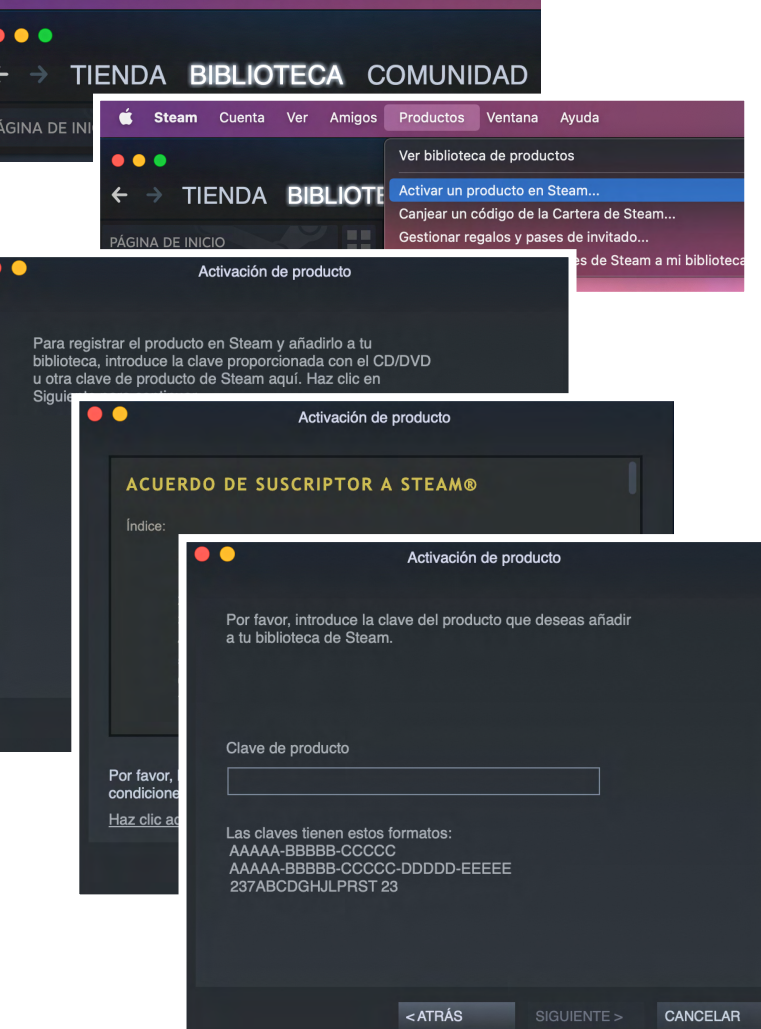

Steam Cuenta Ver Amigos Productos Ventana

Una vez se haya descargado el juego, visita [Jackboxgames.com/es-es/#play](https://www.jackboxgames.com/es-es/#play) para responder todas las preguntas que tengas sobre cómo empezar.

*Nota: Este juego no es compatible con emparejamientos en línea. Se puede jugar con gente que no se encuentre en tu misma ubicación, pero necesitarás un medio para compartir tu pantalla, como un servicio de retransmisión en directo, como Twitch o YouTube, u otra herramienta de videoconferencia. Los títulos de Jackbox Games que se venden a través de nuestra página web solo están disponibles en inglés.*

## **Tu código de Steam:**